# **Allgemeinbildender Unterricht**

**Unterricht vom …**

 $\cap$ 

# **Einführung PC Grundkenntnisse Word**

# **Übersicht**

Grundlagen Word

- Ziel 1: Sie beherrschen die Grundlagen von Microsoft Word!
- Ziel 2: Sie können Microsoft Word im Hinblick auf ihre Semesterarbeit im Fach bedienen!

3

## **Word**

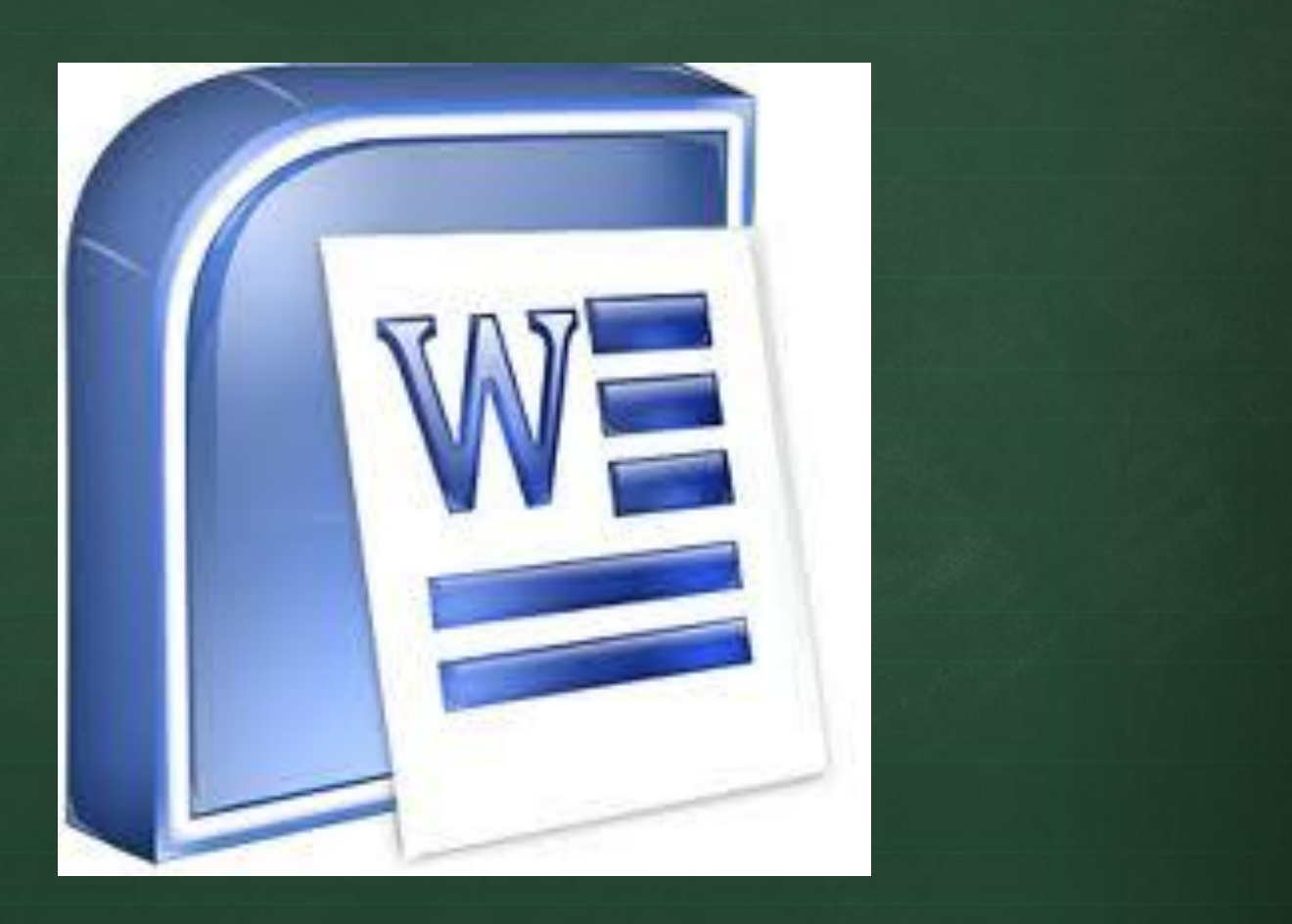

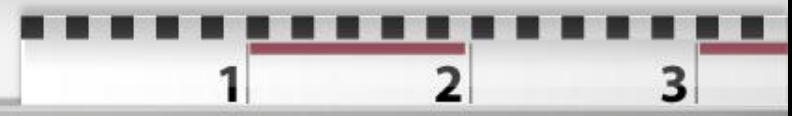

# **Word**

- WORD ist ein Schreibprogramm
- **Tipps zur Nutzung finden Sie auf meiner Website (unter VA -> Hilfe und Tipps)**
- **Link zu einem [Hilfstool](http://www.computerbild.de/artikel/cb-Downloads-Office-Buero-Microsoft-Office-2010-Tipps-Anleitung-5099780.html)**
- Allgemeine Tipps
	- Schreiben Sie zuerst und layouten/gestalten Sie erst später
	- Darstellung: Die Kunst liegt im Detail
		- Blocksatz (dafür Wörter trennen damit keine Lücken in einer Zeile entstehen)
		- Titel in verschiedenen Grössen passend zur Struktur
		- Schriftart und Stärke gekonnt einsetzen
- Ziele
	- Text, Titel inkl. Schriftart, Form, Stärke verwenden können
	- Absatz einstellen können
	- Fussnoten, Tabellen, Grafiken einfügen können

### **Word - Start**

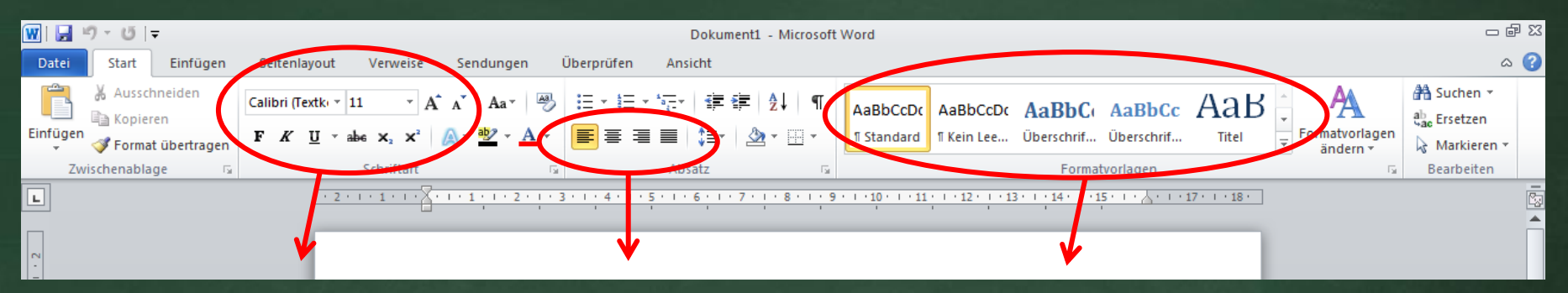

#### Art und Grösse der Schrift einstellen

Ausrichtung des Textes wählen (z.B. linksbündig oder Blocksatz)

Titel und Überschriften wählen

3

# **Word - Einfügen**

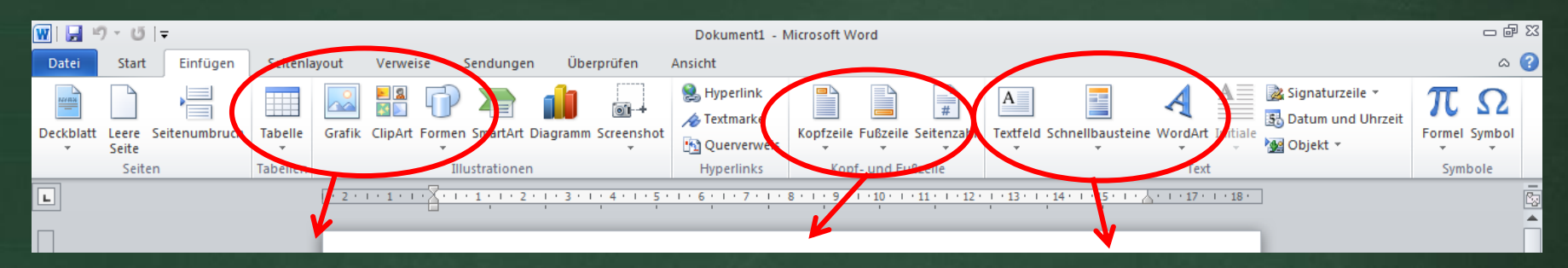

Tabellen und Grafiken einfügen Kopfzeile oder Fusszeile einsetzen, Seitenzahl einfügen

Textfeld oder Vorlagen einfügen

3

## **Word - Seitenlayout**

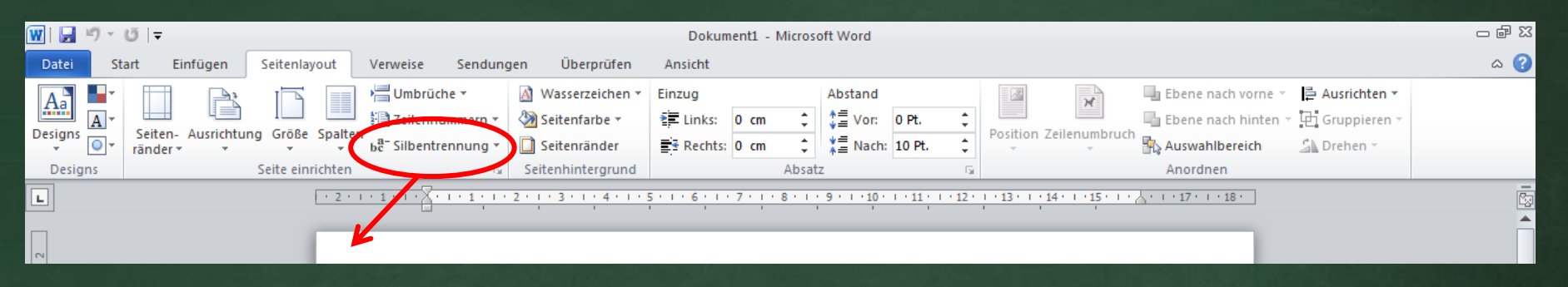

Silbentrennung im Text einstellen

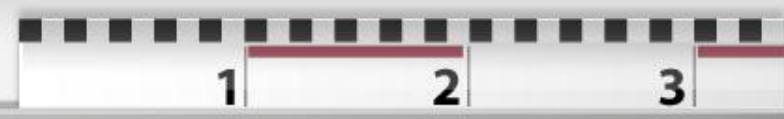

## **Word - Verweise**

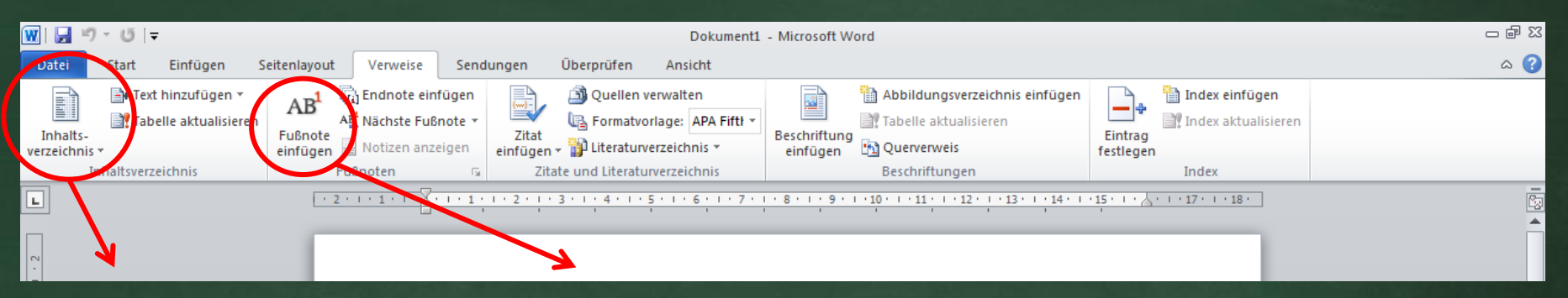

3

Inhaltsverzeichnis automatisch erstellen (geht nur, wenn Sie Titel und Nummerierung schon gewählt haben)

Fussnoten einfügen (z.B. um Quellen anzugeben)

### **Word – Rechtsklick Maus**

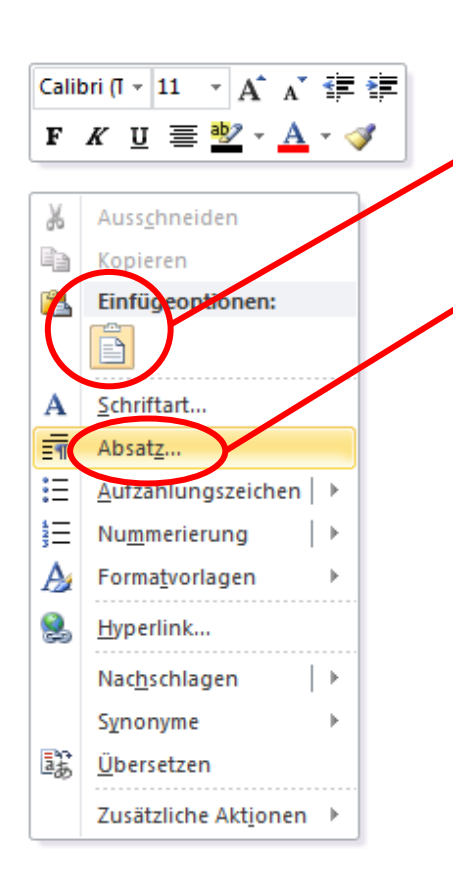

Mit dem Rechtsklick können Sie weitere Einstellungen wählen:

**Einfügen** 

Zeilenabstand:

**Einfach** 

**Mehrfach** 

- Aufzählungszeichen wählen
- Absatz (Abstand zwischen den Zeilen einstellen)

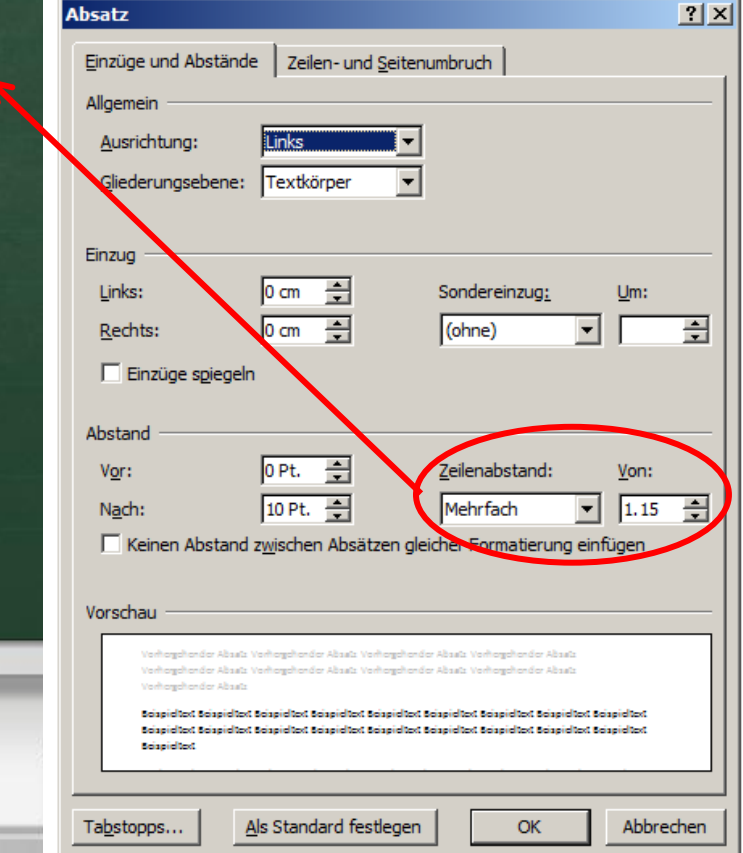

# **Kleine Word-Übung**

- **Besuchen Sie meine Website**
- Laden Sie sich unter VA das Dokument «Quellennachweis\_Uebung» herunter

3

Aktivieren Sie die Bearbeitung (gelbes Feld am oberen Rand)

Üben Sie anhand des Dokumentes (Aufträge auf Seite 2)